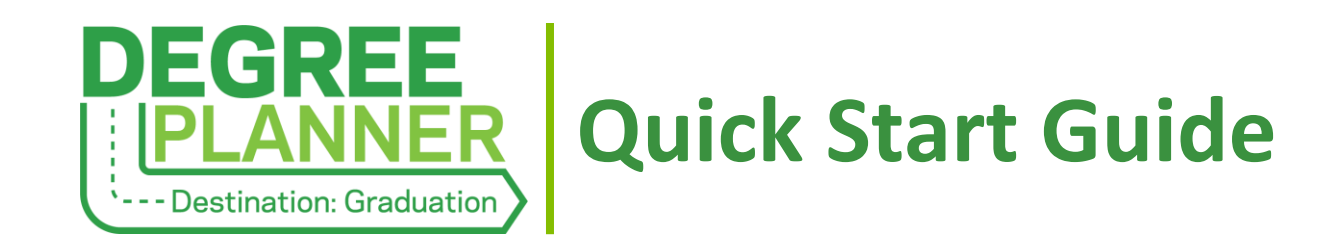

## **The Degree Planner Landing Page**

*Lists all plans that have been built by/for a student. Accessible to students via the Spartan Success Network (SSN) navigation menu and to faculty/staff via the Degree Planner channel of a student's SSN folder.* **Plan Status Icons**

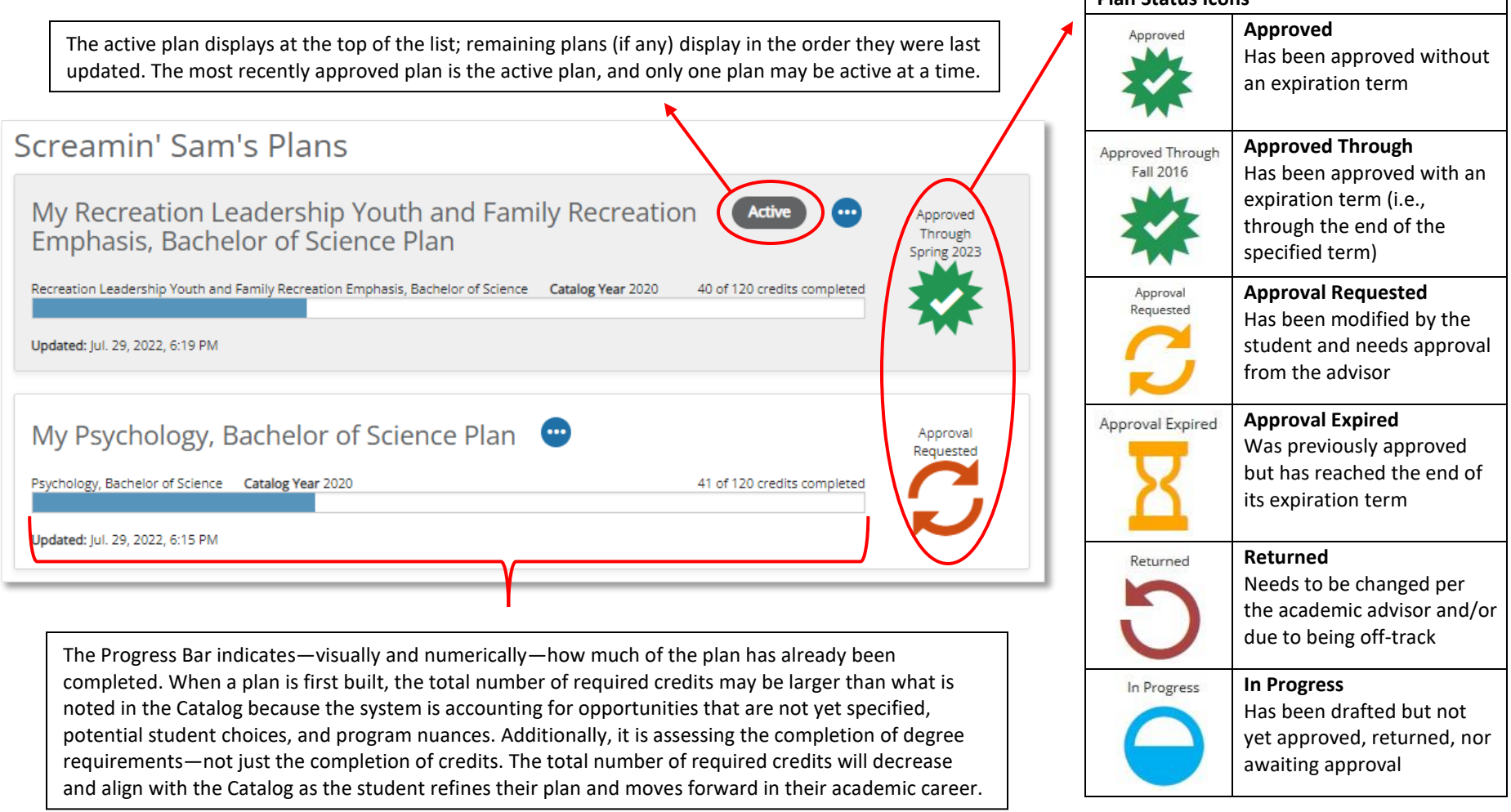

## **The Courses View**

*Organizes all the program requirements into a timeline that can be viewed by year or by term.*

When applicable, important notices display at the top of the plan such as when its approval status changes, requirements are unmet, and/or if a student goes "off-track."

Academic advisors can make plan comments, which are viewable to the student and by any other staff member working with the plan. Comments are accessible in the Year view as well as in the plan's snapshot and printout.

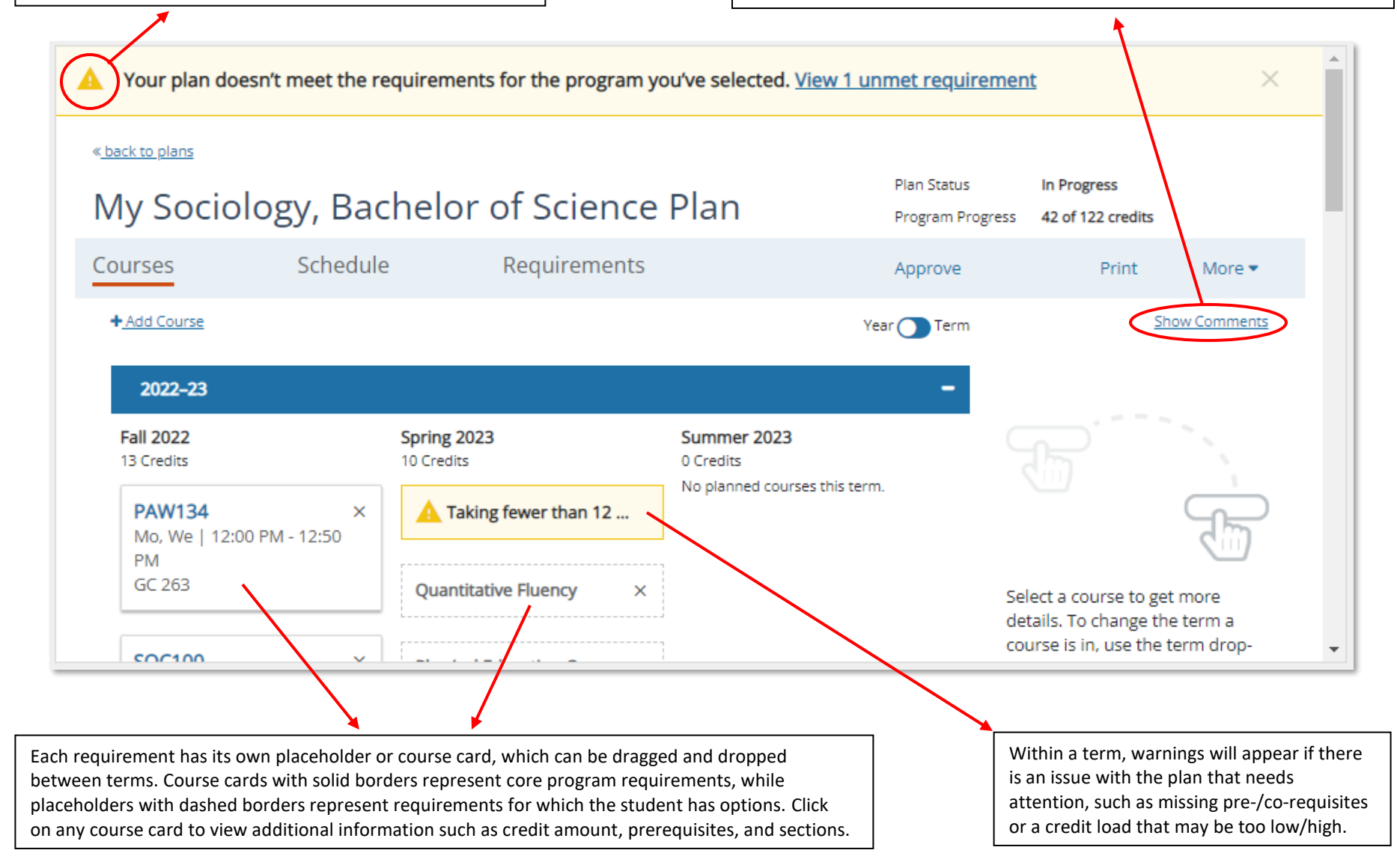

## **The Schedule View**

*Provides a visual representation of the student's course schedule for the current and upcoming terms when such information is available from YCP Web.*

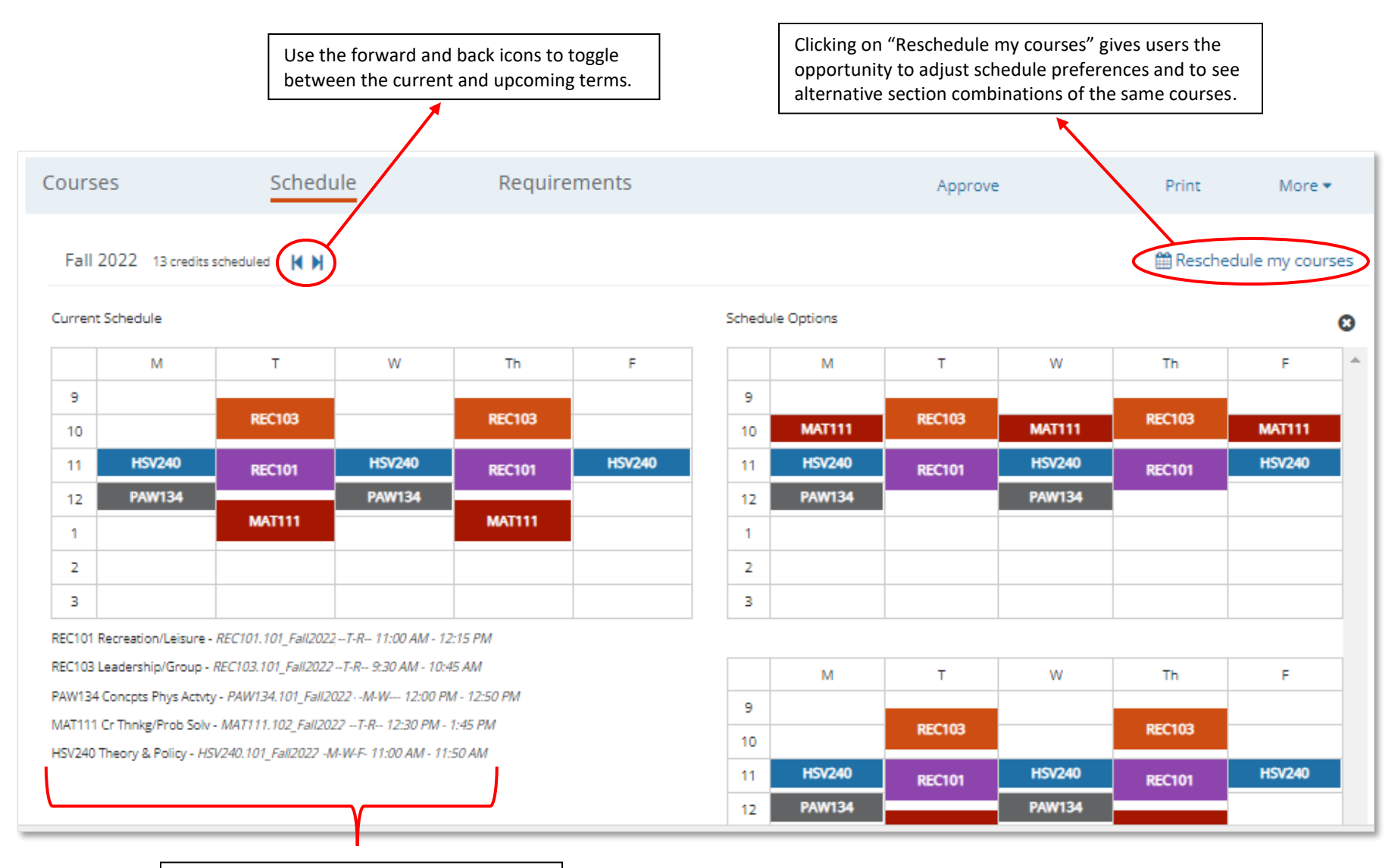

Details about the student's current/selected schedule (e.g., section numbers, days, times) are listed below the calendar view.

## **The Requirements View**

*Organizes all the program requirements by category (e.g., general education, major courses, electives) and includes the status of each requirement.*

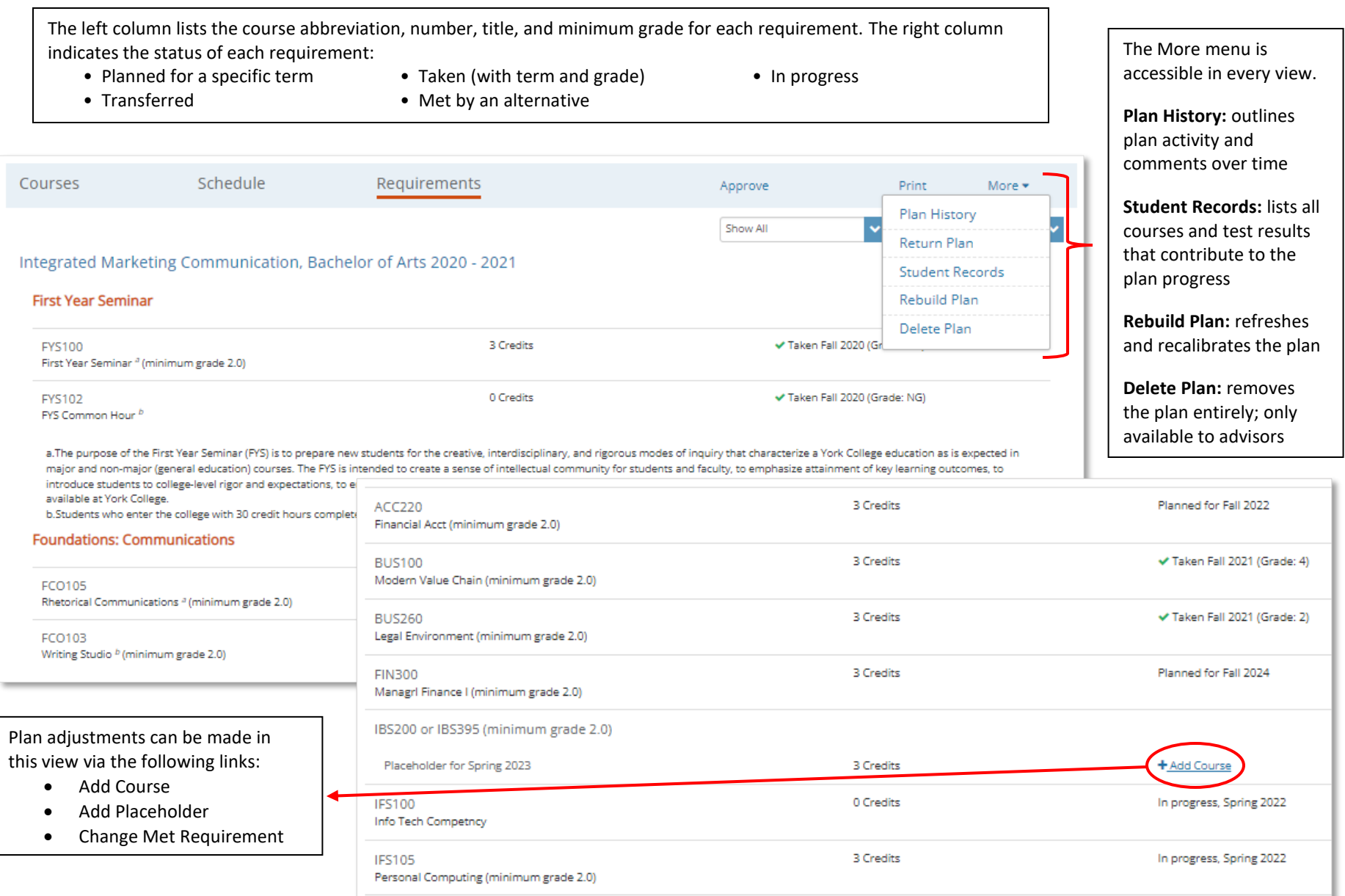